# **Configuration du plugin Wazo**

Cette page n'est plus actualisée. À partir de BlueMind 4.8, veuillez consulter la **[nouvelle documentation BlueMind](https://doc.bluemind.net/)**Λ

## <span id="page-0-0"></span>Présentation

Le présent document présente l'installation et la configuration des plugins BlueMind permettant une interconnexion avec le produit Wazo.

#### **Sur cette page :**

- [Présentation](#page-0-0)
- [Procedure](#page-0-1)
- Configuration dans **[BlueMind](#page-0-2)** <sup>o</sup> Configuration du [domaine](#page-0-3)
- [Utilisation et intégration](#page-0-4)

**En rapport :**

[La téléphonie](https://forge.bluemind.net/confluence/display/BM4/La+telephonie)

[Documentation Wazo](https://forge.bluemind.net/confluence/display/BM4/Documentation+Wazo)

## <span id="page-0-1"></span>**Procedure**

1. Installer les paquets:

### **Debian/Ubuntu**

aptitude install bm-plugin-core-cti-wazo

Redémarrer BlueMind

2. # bmctl restart

## <span id="page-0-2"></span>Configuration dans BlueMind

#### <span id="page-0-3"></span>Configuration du domaine

Toujours connecté en tant qu'administrateur global admin0 :

- Aller dans Gestion du système > Domaines supervisés
- Sélectionner le domaine à configurer pour utiliser Wazo
- Dans l'onglet «Téléphonie», modifier le serveur Wazo :

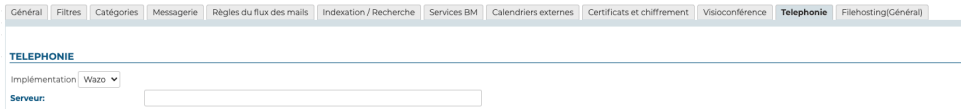

Enregistrer la configuration.

## <span id="page-0-4"></span>Utilisation et intégration

Pour en savoir plus sur l'utilisation et l'intégration de la téléphonie au sein de BlueMind, consultez les pages dédiées du guide de l'utilisateur :

- [La téléphonie](https://forge.bluemind.net/confluence/display/BM4/La+telephonie)
- [La messagerie instantanée](https://forge.bluemind.net/confluence/display/LATEST/La+messagerie+instantanee)

Une page détaillée décrit la configuration et l'admnistration du plugin Wazo : [Documentation Wazo](https://forge.bluemind.net/confluence/display/BM4/Documentation+Wazo)